*<http://www.tpcug.org>* 

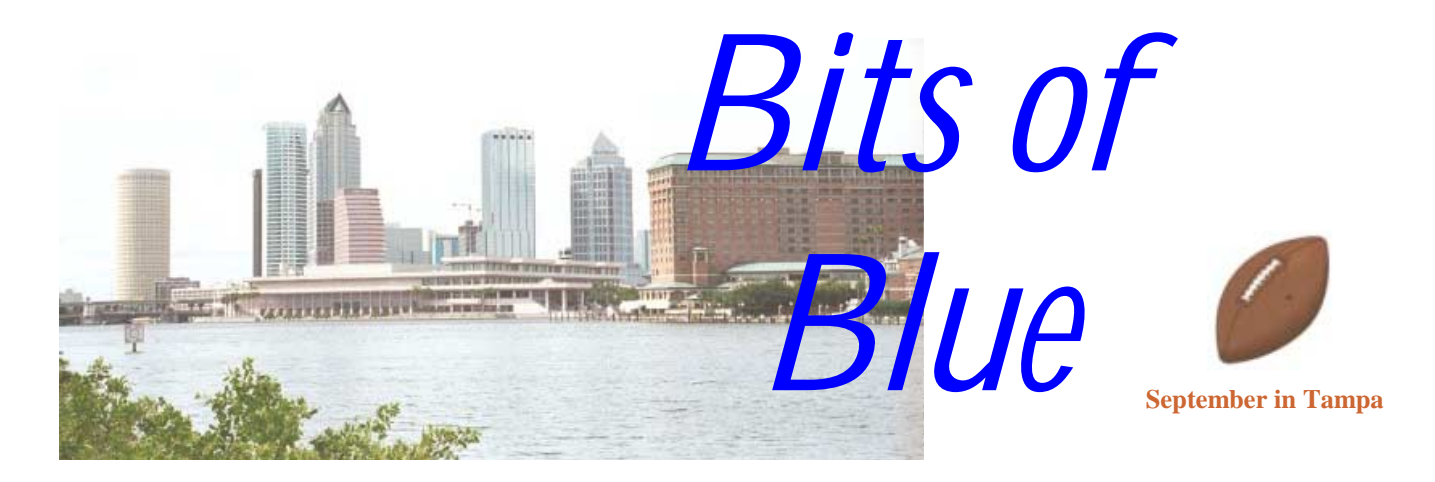

A Monthly Publication of the Tampa PC Users Group, Inc.

Vol. 13 No. 9 September 2000

# **Meeting**

**Gateway 2000** 

**September 13, 2000 6:00 PM Museum of Science and Industry 4801 E Fowler Ave.**

### **INSIDE THIS ISSUE**

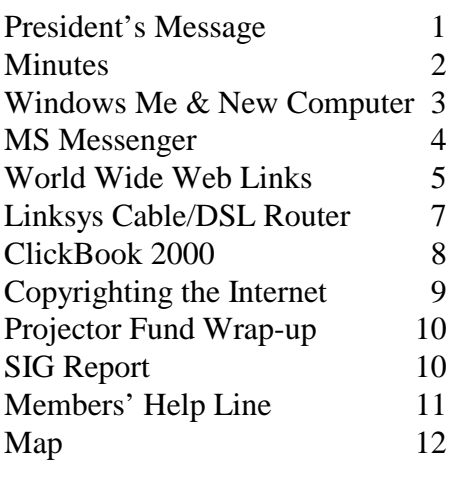

**Meeting Preview:** At the September meeting we will have a presentation by John Locke and Michelle Nelson from the local Gateway 2000 store. Mary Sheridan, as usual, will conduct a 30-minute Windows discussion at the beginning of the meeting.

# **President's Message**

*By Mary Sheridan, President, Tampa PC Users Group*  [mcpease@mindspring.com](mailto:mcpease@mindspring.com) 

These are the "Dog Days" of summer. I hope you're all keeping as cool as possible and planning on going to the next TPCUG meeting. We'll have the new projector and a Gateway presentation. I plan on having snacks again, so I hope to see you there.

On September  $27<sup>th</sup>$  and  $28<sup>th</sup>$ , a "Computer Technology Showcase" will be held at the Tampa Convention Center from 10:00 AM until 4:00 PM both days. Tampa Bay Computer Society will have a booth at the event. They've invited representatives from all the local groups to come and join them at their booth. I'll be attending on September  $27<sup>th</sup>$ . I plan to hand out our trifolds and try to get new members. Anyone who is interested can go to <http://www.tampa-bay.net>or<http://www.techshows.com> for further information.

 Window Me (Millennium) will be available in retail stores on September  $14<sup>th</sup>$ . I hear that you can already be using the product if you've bought a new computer or new hard drive recently. I've ordered a copy for \$49.95 through [http://www.buy.com.](http://www.buy.com) Microsoft is selling it for \$59.95 plus tax.

The FACUG Fall Conference is October 14, 2000 at the Sunlight Commu-

*(President*..........*Continued on page 2)* 

**October 11: The MP3 and Internet Handbook author Bruce Fries** 

### \* \* OFFICERS \* \*

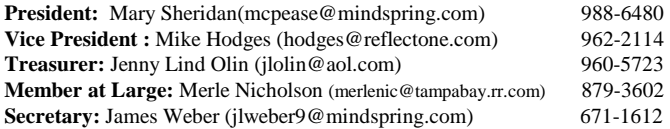

### APPOINTED ( Volunteers)

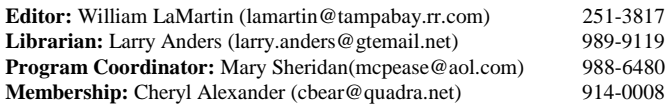

### **Home Page** <http://www.tpcug.org>

 Bits of Blue is published by the Tampa PC Users Group, Inc., a State of Florida registered non-profit corporation, to provide educational information about personal computer systems to its members. Our mailing address is P. O. Box 3492, Tampa, FL 33601-3492.

 However, for business concerning this newsletter, Bits of Blue, please contact the Editor, William LaMartin, at 821 S. Boulevard, Tampa, FL 33606-2904; 813-251-3817; lamartin@tampabay.rr.com.

 Technical information found in this publication is not necessarily compatible with your hardware and software; plus other errors or misprints could occur from time to time. Therefore, the use of programs, commands, functions or anything of a technical nature appearing in this publication will be at your own risk.

 Contributors are asked to submit articles as an ASCII, Microsoft Write, Microsoft Word, or Word Perfect file to the editor at 821 South Blvd., Tampa, Florida 33606-2904 or to lamartin@tampabay.rr.com.

 Permission to reproduce portions which are not specifically copyrighted is given to other computer users groups for nonprofit use. Reprints must be unaltered; proper credit given to the author and publication; and a copy of the publication must be sent to the attention of the Bits of Blue Editor at the club address. All other reproduction is prohibited without the specific written permission of the original author.

 The use of trademarked and copyrighted names herein is not intended to infringe upon the owner's rights but rather to identify the products for the enlightenment of our users.

 Commercial advertisements will be accepted. For rate information please contact the Editor by one of the above listed methods.

 All advertisements must be prepaid by check payable to TPCUG, be in camera ready format (actual size, black ink on white paper), and be submitted on or before the 20th of the month preceding the month of publication. Commercial advertising is usually limited to 25% of the total space of an issue. The Editor reserves the right to hold ads if the total space for ads exceeds this limit or if they are not received on time.

 Members may insert non-commercial ads at no charge with the following limitations: no more than 4 ads per member per year; no more than 40 words (240 bytes including spaces); must be camera ready copy or an ASCII file on diskette or as an attachment to an email message to the Editor. Those wishing to place ads are to contact the Editor, William LaMartin, at (813) 251-3817 for space availability and for further information.

# **Minutes of the August Meeting**

*By James Weber, Secretary, Tampa PC Users group*  [jlweber9@mindspring.com](mailto:jlweber9@mindspring.com) 

The Windows SIG started at 6:00. Our President was not in attendance at this meeting, so we had Steve Singer give us brief presentation on Windows Millennium (Me). Me will be the new Win 95/98 upgrade, and it is due for retail sale on September 14. Along with fixes and updates, Me contains Internet Explorer 5.5, a new Media Player and network wizard, and built in movie capture and editing

Mike Hodges started the general meeting at 6:30. We now have a new projector, which was presented to the group at this meeting. Special thanks to William LaMartin for his initiative in this matter. Our presentation was from Ryan Harris of Atlantic.net. His company provides both analog and DSL Internet service. Mr. Harris discussed the differences and advantages of DSL service over cable modem. Cable modems offer a theoretical speed of 30 megabytes per second compared to DSL's 1.5 mps. However, real world use shows cable in the consumer market is only running between 300 kbs and 1.6 mps. Cable is also a shared bandwidth network, the more users on at one time, the slower the individual connection. DSL does not share this problem. DSL also has the added advantage of using existing phone lines to provide point of service to the customer.

A good reason to start looking into broadband will be the growth of Application Service Providers. Several companies, including Microsoft, have announced plans to make their applications and programs available only over the internet on a pay per use schedule. Priceline.com is an example of an Application Service Provider. Mr. Harris ended his presentation at 7:40.

Our monthly drawing was held after the presentation. Mike Hodges was the big winner with a month free internet access from Atlantic.net and three T-shirts ( don't be surprised to get one for Christmas ). Roger Waters, Brian Lance, Denise Adams, Mike Brazas, and Jim Purcell were all also winners.

The meeting ended at 8:00.  $\blacklozenge$ 

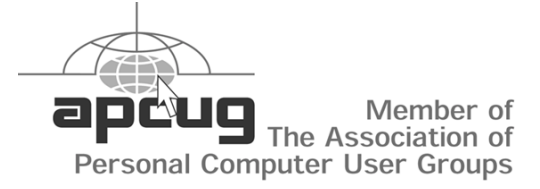

*(President……….Continued from page 1)* 

nity Church in Port St. Lucie, Florida. If you're interested in attending, just let me know, and I'll be glad to tell you how to register.

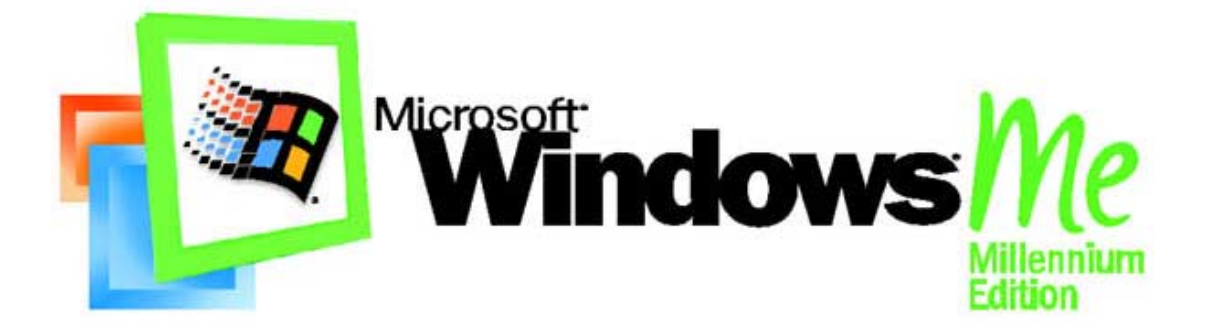

## **Windows Millennium & a "New" Computer**

*By William LaMartin, Editor, Tampa PC Users Group [lamartin@tampabay.rr.com](mailto:lamartin@tampabay.rr.com)* 

**Some Background** By now, most members probably know about the projector our group recently purchased. Certainly those attending our August general meeting or the most recent VBA SIG do, since the projector was used at those meetings. I will leave it to Merle Nicholson, the member responsible for starting the projector fund and who had the faith that we could indeed raise the money to make such a purchase, to give the details of the purchase somewhere else in this newsletter. What I want to talk about is what I bought for myself at the same going-out-of-business sale where the projector was purchased.

At the August meeting an announcement was made regarding this sale, and a number of members of the group made purchases, myself included, with which, I think, all are quite happy. We owe member Tom Cone thanks for alerting us to the sale.

I bought a Compaq computer that had Win 95 OSR2 on it. It also had a small 3.2 GB hard drive, so the first thing I did was to buy a 20 GB drive and install Windows Millennium on it. You might ask how I have Windows Millennium now when it is not due until the middle of September. Actually I have an OEM version, intended for installation on new computers, which I purchased from Steve Singer at RDI. You can get an OEM version from a dealer if you buy a new motherboard or hard drive, as I did. I purchased a 20 GB Seagate drive and Windows Me. The final price of the Compaq 333 Pentium II computer with 128 KB of RAM, and now with a 20 GB hard drive, 24 Speed CD, external 56K modem, sound card, speakers and network card was around \$1,000, plus tax plus the price of Windows Me ( I would have had to eventually buy the Windows Me anyway, so I won't include that in the price).

Oh, you say, I overpaid . Not really, since I failed to mention that the system also included a ViewSonic ViewPanel VP 150 15" flat screen monitor—a \$1,000 monitor for \$500.

Actually I bought the monitor and then added the computer as an afterthought. I love that type of monitor. The Gateway Pentium III we got in December had one, but that computer is used mainly by my daughter, and I was still stuck with a regular 17" monitor (which used to be state of the art for me). The flat screen monitor takes up almost no space and displays a 15" diagonal image—almost the same size displayed by the much larger 17" regular monitor. Not to be outdone on the monitor front, Wade Herman got one also, and my son said he would reimburse me if I got one for him too, which I did and he did.

**Installing the Drive** I wasted a lot of time trying to figure out how to get what's known as the Compaq diagnostic partition on the new drive. It is something unique to Compaq--a hidden partition with diagnostic software. I could get software at their web site that would install the partition. It was probably there, and I just couldn't find it. I then decided to see if the partition was on the drive that came with the computer. So I installed Partition Magic (to be able to see hidden partitions)--and it wasn't there. Perhaps on newer Compaq computers they quit using this partition. Anyway you can download the same diagnostic software that you install as you would any other Windows program.

**Windows Millennium** Once I decided to not worry about the Compaq diagnostic partition, I simply installed the drive in the computer, put the Windows Me CD in the CD ROM, made sure in the BIOS that the computer would boot from the CD drive, turned off the computer, switched the cable and power to the new drive and booted up. It took 10 to 12 minutes for the setup to format the 20 GB drive, and the setup took just 14 minutes to install everything. It then restarted the computer and began to set up the hardware and Plug and Play devices and do various other setup things. This took about 15 minutes. This computer has a video card, sound card, network card, and external modem.

After a total of 41 minutes  $(12+14+15)$ , Windows Me was running for first time. I got a Windows logon instead of a Network logon, so there was a bit of network stuff yet to do. And *(Millennium……….Continued on page 5)* 

## **MS Messenger**

*By Bob LaFave, Tampa PC Users Group [boblala@ij.net](mailto:boblala@ij.net)* 

When the instant chat programs ICQ and AOL Messenger first came out, I looked at the literature describing what they did and thought that they were useful little gadgets but decided against using them on my personal computer because of a fear of incompatibility with the Microsoft Windows and Internet Explorer. I installed AOL Messenger on my sons' computer when they "just had to have it", and it appeared to work correctly and caused no prob-

lems that I could see on the computer. I looked at the help files and looked at the program itself and still just didn't feel it was worth the possible problems of installing it on my computer.

I also didn't like some of the control functions the program incorporated. Then along came MS Messenger, and it was offered as part of the automatic Windows 98 Update process. I went to the information files that described what the program was and decided to give it a try since my largest concern of compatibility was now incorporated into Windows 98 and should cause no extra problems to solve.

I installed the first version offered and have kept up with the updates that are now at version 3. The only requirement for this service is an Hotmail account or a Passport account. You get instant notification while using Messenger of any e-mail received into this Hotmail account. Your "Buddies" are completely controlled by you so that you don't get any unwanted traffic. I have it set to " Run the program" when I am online and use it almost each time I am online to say a quick "Hi" to friends that I have met online and friends that I have locally. This is also the best way to reach me while I surf since I have a phone modem and one line only. The newer version of MS Messenger is much more than the simple "CHAT" it started out as with typed messages and has progressed to actual voice com-

munications and more. MS Messenger now allows voice commun cation instead of the chat, after yo use an "Auto Tuning Wizard" to s up your sound card and microphone, to talk to your friends. This is considered a "Call" from PC to PC. It takes a few calls to get used to listening through your speakers and talking into a microphone; yo can purchase headsets that make it a little easier, and it does sound different from a phone, but you ca communicate easily. I play cards on the web with friends in Toronto, Canada and we are able to talk to

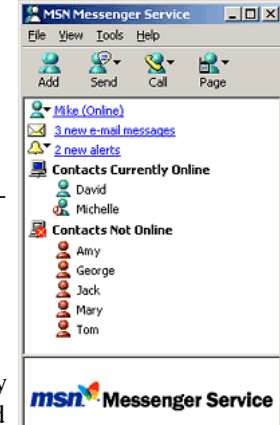

each other after the games and chitchat with ease. You can also start NetMeeting as easily as voice chat, and the one time I used it was foolproof. The choice of NetMeeting was one of the options in the drop down menu and it was a point and click to make the connection from another easy connection wizard. The last chat feature that is now available is a "Call" from PC to Phone and Microsoft has incorporated net2phone with Messenger to accomplish this. I have not done this yet but you need to set up an account with net2phone, which takes just a few minutes because there is a charge for this PC to Phone service. I have registered and it was stated at that time that there could be a charge of one cent per minute for this serv-

ice. Compared to the other long distance phone companies, that seems very fair.

And the last feature that is in version 3 is file transfers from you to any of your buddies. Again this is a point and click process and I was able to transfer a file the first time I tried. This goes directly to the other party and does not have to sit in an e-mail box.

**REQUIREMENTS ARE:** Free long distance applies to calls initiated on a PC. Calls placed using Messenger Service 3.0 are free PC to PC or free to the 50 United States, District of Columbia, and Canada when made PC to telephone or mobile. Connect-time charges, cell phone, and mobile charges may apply. Certain country restrictions also apply; void where prohibited by law. Requires a Passport or Hotmail account, multimedia PC, 28.8 Kbps modem, sound card, speakers, microphone, and Internet access.

To download this program please go to [http://messenger.msn.](http://messenger.msn) com and to find out more about the features go to<http://> messenger.msn.com/support/features.asp .!

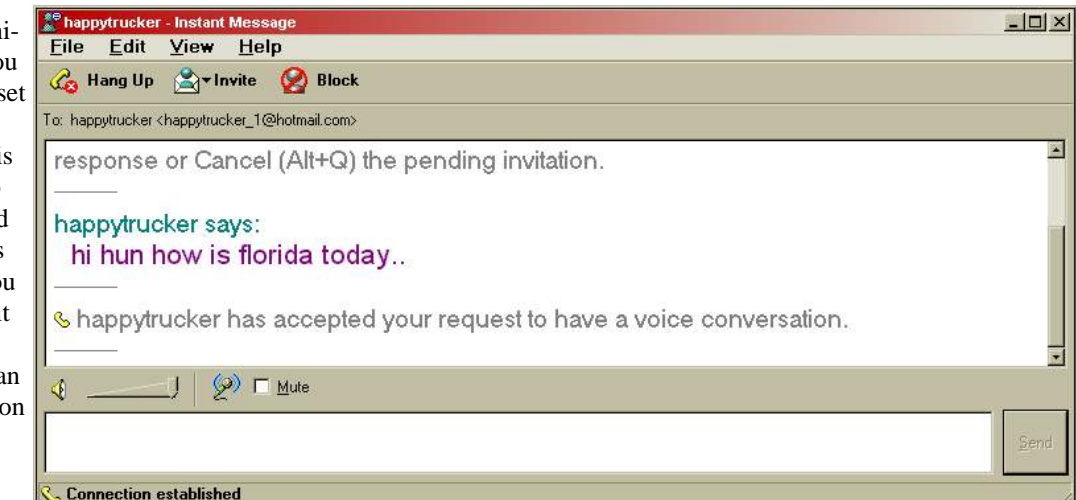

### September 2000 Bits of Blue Page 5

### *(Millennium……….Continued from page 3)*

after 3 more minutes it finished. I noted that it didn't pick up my video card and I only had 640 x 480 resolution at the moment, but it did get the ViewSonic monitor. And after setting up a network TCP/IP address for the computer and a reboot, I got a message that I needed to accept some agreement for my Alps printer (which is attached to another computer on the network)--so I now had networking. After doing that and another reboot, I got the Network logon.

It still didn't have the correct driver for the video card, so I needed to install that, which I had already downloaded from ATI. Since that file is over 7 MB, it is lucky that I am on a network to the Gateway where the driver was.

The video driver installed perfectly. I then installed a USB network adapter in addition to the network card already installed so that I can connect to Road Runner when I want using the USB adapter.

**What's New** There is no Windows Explorer anymore under Start | Programs. Ah, but I did find it in Accessories. And when you click on My Computer on the desktop, you see your local drives but not the network. To see the Network, you need to click on the My Network Places link on the left portion of the window or on the MyNetwork Places icon on the desktop--what used to be called Network Neighborhood.

And—this is a big one—there doesn't appear to be a DOS prompt. There is no option on Shutdown to restart in DOS mode. There is also no entry on the Start menu for a DOS *(Millennium……….Continued on page 6)* 

### **Internet picture of the month**

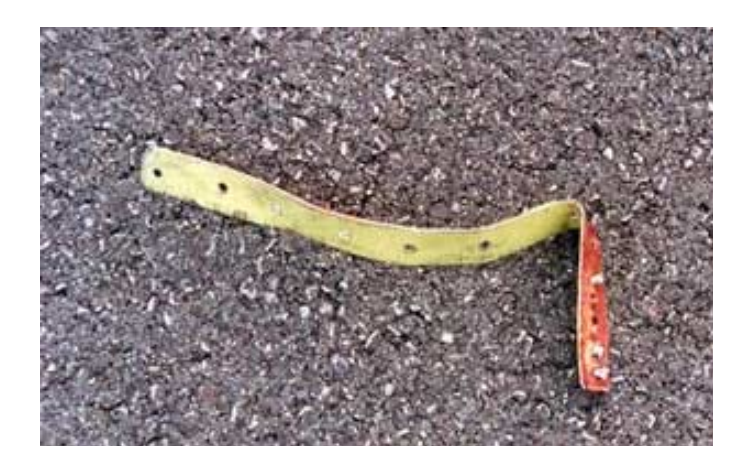

**The 16 inch piece of metal that most likely caused the Concorde crash**

The photo is from [http://www.concordesst.com.](http://www.concordesst.com) This is a site run by an individual, and it is not the official site for the plane.

The piece of metal is now thought to have come from a Continental DC-10 which took off just minutes before the Concorde.

### **September's Interesting World Wide Web Locations**

Tampa PC Users Group (that's us) <http://www.tpcug.org/> Practically Networked Home <http://www.practicallynetworked.com/> Linksys Home Page (networking hardware) <http://www.linksys.com/> LABINS - Land Boundary Information System (Fla.) <http://www.labins.org/> Fast Company (magazine) <http://www.fastcompany.com/homepage/> Internet Firewalls <http://csrc.ncsl.nist.gov/nistpubs/800-10/main.html> OS/2 Connect (There are still OS/2 users out there) <http://www.os2ss.com/connect/> Bern's Steak House – Tampa http://www.bernssteakhouse.com/ FindSounds.Com – Search the Web for sounds <http://www.findsounds.com/> Concorde Page <http://www.concordesst.com>

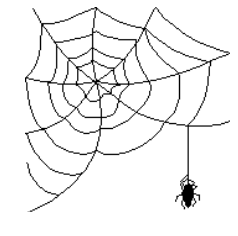

**Some of these links will join the many already on the Links page at our web site, where you need only click on the name.** 

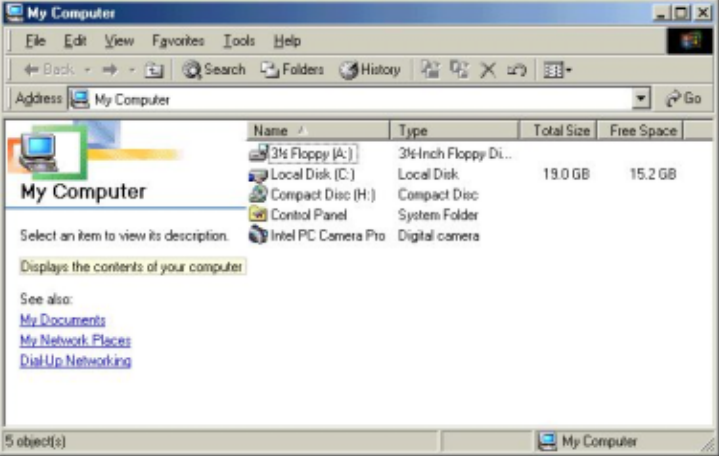

### *(Millennium……….Continued from page 5)*

window. But Command.Com is still there so you can run it from Start | Run, or you can create your own Program Entry for the MS-DOS Prompt as I just did. If you want to get to the real DOS prompt, you will need to create a Windows Millennium Startup disk and boot from it.

Millennium is much like Windows 98, except for some slight changes in appearance of the various Windows like what I just mentioned about MyComputer. There are, however, several new features worth noting. They are

- **System Restoration**
- **System File Protection**
- Boots and closes down faster than Windows 98/95.
- Video Editing
- Improved Networking

**System Restore** is similar to GoBack (see the article by Mary Sheridan in our December 1999 newsletter ) and such programs which return your computer to an earlier time of your choosing. Furthermore you lose none of your work that has been saved in the MyDocuments Folder. I used this feature a day after getting the computer up and running. Needing a virus protection program, I installed a version of McAfee Virus Scan I had, then went to the Internet and downloaded their update of the program. Unfortunately the update never would complete its installation. I gave up on McAfee, used Add/Remove to uninstall what I could of McAfee and then did a System Restoration to when I first booted the computer that day. I then successfully installed Norton's antiviral program. Note that System Restore requires at least 200 MB of hard disk space; the more you give it to use (up to 2.4 GB), of course, the better it works. So this is not for older systems with small hard drives.

**System File Protection** will not allow any file that is important to Windows to be deleted or over written by an improper version. This should be a big help with what is known as DLL Hell, where the installation of a program results in its old and possibly defective DLLs replacing ones that were on your computer.

It seems to **boot and shutdown down faster** than 98. It certainly opens some programs very fast—especially the Microsoft Office products. This, however, may be due to how the Office programs are structured. I didn't notice any improvement in the opening of programs like Delphi or Corel Draw.

I will take Microsoft's word that **networking** has been made almost foolproof, since I already have a network up and running and thus didn't need that feature.

Regarding networking, though, there does seem to be something happening in the background that I would like to be able to stop since it slows things down considerably. When I access another computer on the network from the new computer, after I get to the directory I want and begin to, say, select some files for copying, things sometimes move very slowly. I think some aspect of Windows Me is possibly indexing the network drive and directory. When I access a directory on the Windows Me computer from another computer on the network, nothing like this happens. I would be interesting in hearing any ideas on this.

I didn't think much of the **Movie Maker** Program. It seemed sort of primitive to me. You can string together videos, still images and sound, but I saw no option to superimpose text. I suppose it is to real Video editing programs what Paint Brush is to real graphic programs like Corel Draw and Adobe Illustrator.

Not to end on a negative note, I think it is worth the upgrade from 98—especially at the prices I have seen quoted of \$49 from Buy.Com and \$59 from Microsoft. Of course, these are prerelease prices. I think the price after the September 14 release will be \$109 from Microsoft for the upgrade and \$209 for the regular version.

Minimum Requirements:

- Pentium 150 MHz or higher
- 32 MB RAM
- 200 MB 400 of free Hard drive space for installation
- VGA monitor, CD drive  $\&$  mouse  $\triangleleft$

# **Linksys EtherFast Cable/DSL Router**

### *By Larry Anders, Librarian, Tampa PC Users Group [larry.anders@gtemail.net](mailto:larry.anders@gtemail.net)*

If you have ever thought about setting up a home network (LAN) to share your Cable or xDSL connection with more than one computer, the Linksys Router was made specifically for this purpose. I've wanted to setup a network at my home now for quite a while. I have had a RoadRunner connection on my computer for a couple of years now, while my wife suffered-by on a dial-up connection on her computer (which meant that I actually suffered too because… well, you know what I mean.) I had tried to set up a connection sharing network when Win98se first came out, but I had so much trouble that I just let it slide. (I didn't realize initially that I had to have two NIC (Network Interface Cards) in the Server PC and one NIC in the client.) By the time I figured out what was wrong I had lost interest. But my wife is using her computer more and more these days, and the pressure was back on to do something about our Internet connection speed variance problem in our home.

Fortunately I have a neighbor who is also a computer geek, and he told me about a way that it could be done that was actually a piece of cake to install. I really didn't believe him at first so I put it off for a while. Recently I was visiting this neighbor and saw how he had networked three PCs to his RoadRunner connection and easily added his notebook while I was sitting there. So I made the commitment.

I went home, logged on the Buy.com and ordered a BEFSR41 Linksys EtherFast Cable/DSL router, and three days later darn near got instant broadband access to my wife's computer. It really was much easier than I had ever expected.

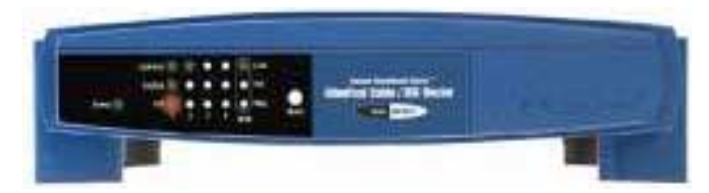

I unpacked the router, plugged in the power cord, plugged in a connection from my cable modem to the router, from the router to my wife's computer—all connections using Category 5 cable— and voilà, I had a broadband connection. Really! Only one NIC card was needed in each PC. I already had one in both PCs so it really was a snap (excuse the pun).

All you need to do is install a NIC card, which in Windows nowadays is literally just a snap. Once you do as I mentioned above there are only a couple of other things you need to do before you're connected. Start Internet Explorer (sorry, I don't know how to do it in Netscape), click on Tools, Internet Options, Connections and run the Setup Wizard. Choose to Setup your connection manually, connect through the LAN,

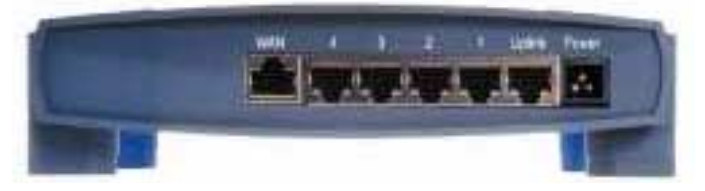

automatic discovery of proxy server, setup a mail account or not if you already have one and click on finish. Then, on your desktop right click on the Network Neighborhood icon, click on the Identification tag and make sure the Workgroup name is the same on both computers. At that point you should be able to log on the Internet at broadband speed. I had had an MSN account on my wife's PC in the past and had to disable MSN before it would connect properly. But that was it! My wife was happy, so I was happy. (…know what I mean?!)

Now, I used all the default settings, but the router comes with a web-based utility to set it up anyway you choose. It is a Hardware Based DHCP Server that allows you to share your Internet connection with up to 253 client PC's. You can **share out your single Internet connection** to that many systems. It also acts as a hardware Firewall, providing the security and protection from Internet Hackers and Peeping Tom's (lurkers). And, to top it all off, it's the ONLY Router in its class which uses a 4-Port 10/100 Switch, instead of a standard nonswitching HUB! (In English: It's both fast and compatible.) It also has a dedicated uplink port so you can easily add more switches or hubs. This will allow you to expand your network beyond the built-in 4 port limit. Obviously, this Router provides for enough potential connections to satisfy the most insatiable tech-addict or small business. If you are considering this Router for a small business, it is capable of handling a fat (business level) **1.5MBps** pipe! (A business level T1 is only capable of 1.5Mbps. This router can handle a connection 8 TIMES faster than that.)

Some of the features are:

- Connects to a Broadband Modem Or to An Ethernet Backbone
- Equipped With a 4-port 10/100 Switch
- Connects All of Your PCs to the Internet With Only One Purchased IP Address
- Creates a Firewall to Protect Your PCs From Outside Intruders
- Configurable Through Any Networked PC's Web Browser
- The Switch Dramatically Speeds Up Your Gaming and Multimedia Connections
- Can Act as Either a DHCP Server or Client
- Compatible with All Standard Internet Applications

*(Router……….Continued on page 8)* 

### *(Router……….Continued from page 7)*

- Administrators Can Block Specific Interior Users' Internet Access
- Technical Support 24 Hours a Day, 7 Days a Week
- Full 1-Year Warranty or Small Office

The Firewall is a Hardware-Based "Port Closer". A primary feature of this is that the Router will not respond to unsolicited requests from the Internet but there is not much control over this. It's either on or off. I prefer a software firewall with options to allow me more control. But it wasn't a problem. I just don't use the hardware-based firewall.

By the way, if you allow printer and file sharing you also have

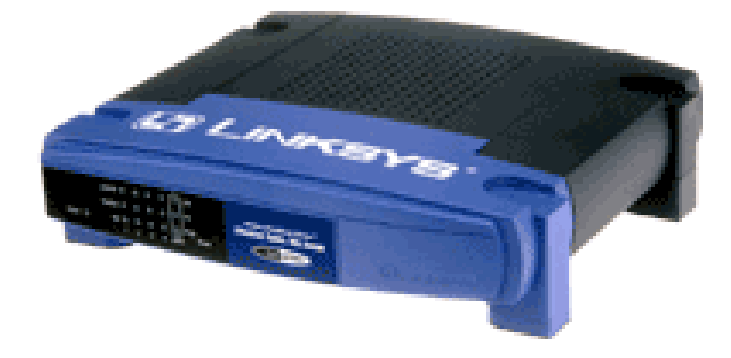

a full-fledged peer-to-peer network thrown in for the price of the router, which was \$149. I had a \$30 off coupon from Buy. com so my final cost was \$119 plus \$7 shipping. It was well worth it for my peace of mind, (if you know what I mean). It really was very simple to set up.  $\blacklozenge$ 

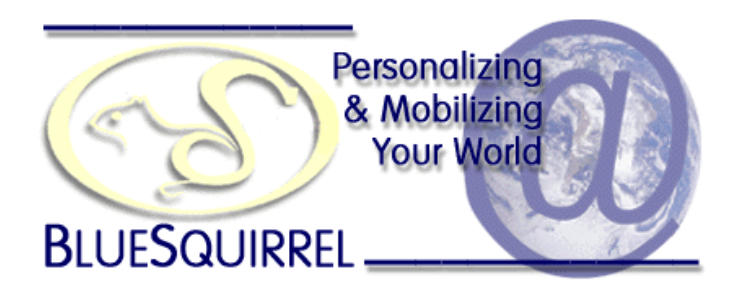

# *Click***Book 2000**

*By William LaMartin, Editor, Tampa PC Users Group*  [lamartin@tampabay.rr.com](mailto:lamartin@tampabay.rr.com) 

ClickBook from BlueSquirrel is a handy little printer utility that you really need, but you never knew it. Only a few programs allow double side printing. For such a program you have to reinsert the pages into the printer when it is time to print the second side—unless you have a duplex printer—but the program handles the chore of printing all the pages in the correct order. Microsoft Word is such a program. It allows you to first print even pages in reverse order, then turn the pages over and put them in the printer again and tell the program to print odd pages in regular order. Most programs don't do this. Enter ClickBook.

ClickBook enables double sided printing and more from any Windows program and on almost every printer. The more is also printing your document in many different booklet formats. Here is how the ClickBook people themselves describe the program:

*….ClickBook 2000 is a program that will allow users to create and print normal documents into booklets of any size, as well as greetings cards, CD jewel case covers, day planner pages, etc. ……… ClickBook 2000 ….. [is compatible] with 99% of the PCL printers out there, and some PS printers. In addition to that, it offers a flexible range of what you want to create to make booklets so small (and legible) as it would require a magnifying glass to read, all by simply printing out a regular document to one of our custom ClickBook drivers.* 

*ClickBook works by intercepting standard-size pages on the way to your printer from virtually any Windows program that prints. ClickBook takes the pages, shrinks them down, and rearranges them to print out as a double-sided booklet. Create your documents as you usually do in whatever Windows programs you normally use. When you're ready to print, select the "CB" printer driver that was installed during Click-Book's setup, just as you would choose another printer.* 

I plan to use the program to print out a 40 page neighborhood directory on 8 x 11 paper with two 4.25 x 5.5 pages on each side of the paper (with no reduction in size). As a test, I took our newsletter, which consists of 12, 8.5 x 11 single sided pages in Microsoft Publisher, and printed to the ClickBook Printer driver for my HP 4 plus printer in the format described above for the neighborhood directory. The result was a reduced size version of the newsletter printed on both sides of three 8.5 x 11 sheets of paper instead of the usual three 11 x 17 double sided sheets you get in the mail.

## **Copyrighting the Internet**

### *By James Weber, Secretary, Tampa PC Users Group [jlweber9@mindspring.com](mailto:jlweber9@mindspring.com)*

Allow me a moment to vent my feelings. The last two issues of our newsletter discussed the most recent flap over copyright laws in this country, specifically Napster. Whether you agree with the federal court system in this case or not, Napster is going to lose out, period. Recent case law has upheld the notion that "sharing" copyrighted material by copying and keeping the original and giving away the copies for free is "distribution" in the eyes of the courts. Even though the defendant in this case (sorry, the name eludes me at this time) claimed he made no profit and money never changed hands, "distributing" MP3s on the internet violated the conditions of current copyright law. Read that as the CRIMINAL conditions of current copyright law. This was one person running a private MP3 web site, not a business providing access to hundreds of interconnected users. There were those in the internet community who felt this one lone gunman was a guinea pig before the record industry moved in on larger operations like Napster, and time has shown this to be more than just the paranoia of a few hackers.

Last year, if you remember, there was a similar case concerning MP3. The record industry pooled its resources, hired lawyers, and claimed in court that MP3 served no legitimate purpose other than breaking the law. After several early setbacks the MP3 community survived. If someone remembers the time frame please tell me, but I believe about five years ago the record industry had a short-lived attempt to close down businesses that sold used CDs as well. The claim then was only the person who initially purchased the tape or CD had rights to its use and the tapes and CDs couldn't be "distributed" further. Since I just bought a Tom Petty CD at Sound Exchange I don't think that went anywhere either.

Of similar but unheralded news we have federal judge Lewis Kaplin coming down hard on something known as DeCSS. Never heard of it? If Hollywood had its way you never would. DeCSS is a utility that unscrambles DVD signals and allows copying. This sounds like a no-brainer, "I'm not allowed to own a utility or machine to copy something I already own?" "What about my VCR or cassette recorder?" Don't forget, the movie and recording industry have attacked those in the recent past also. They tried to get the court system to interpret copyright law similar to computer software. If you haven't been listening to the radio recently there has been an enormous increase in scare commercials from a group called the "Business Software Alliance" reminding people of the severe penalties involved in software piracy. Piracy, or copyright infringement, involves the use of a single program on multiple computers,

even if they are used for personal use and not "distributed". Imagine what would have happened if this strict enforcement had applied to every CD, tape, or VHS purchase.

These large industries fear something they don't understand and are trying to hold off their obsolescence as long as possible. I feel that the recording and movie industry have found themselves in the classic "buggy whip" situation where technology is making them obsolete and they are using the only tool they understand, lawsuits, to protect their vested interests. The internet was originally designed as a distributed network to store and share information outside of one central authority. Even though it was envisioned as a military endeavor, the recording industry and the government have no place complaining about the internet being used as it was intended. The law needs to be changed to enhance the growth of technology not to protect aging industries from technological development.

A new industry will arrive when and where we least expect it to take the changes around us and turn them into the sort of business that fills the needs of the consumer while protecting the rights and livelihood of the artists. If a company like Napster can create an environment where the artist is getting direct feedback from the consumer instead of market research figures, we may see more original talent like Elvis Presley and Jimmy Hendrix instead of Milli-Vanilli and the Backstreet Boys. This sort of direct connection between the end user and the artist is the way theater, painting, and music have been done for millennia and our culture has not suffered any the worse for it.  $\blacklozenge$ 

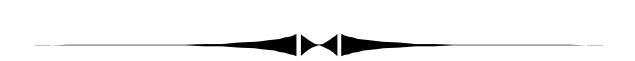

### *(ClickBook……….Continued from page 8)*

The program is simple to install, and at the end of the installation it offers for each of your installed printers to add a Click-Book version of the printer to your Printers Folder.

To read more about the program, to download a free demonstration program or to purchase the program go to [http://www.](http://www.bluesquirrel.com) [bluesquirrel.com.](http://www.bluesquirrel.com) The program costs \$49.  $\blacklozenge$ 

# **Special Interest Groups**

### **Microsoft Access SIG**

This SIG meets the first Monday of the month at the Gateway 2000 Store on North Dale Mabry (just south of Columbus Drive) at 6:30 PM. **For September only we will meet on the first Tuesday.**

For information contact either William LaMartin at *lamartin@tampabay.rr.com* or Merle Nicholson at *merlenic@tampabay.rr.com.*

### **Genealogy SIG**

*To be included on the TPCUG genealogy mailing list, contact Jenny Lind Olin at 960-5723 or jlolin@aol.com* 

### **Visual Basic for Applications SIG**

This SIG meets the third Tuesday of the month, at the Gateway 2000 Store on North Dale Mabry at 6:30 PM. For information, *contact Merle Nicholson at merlenic@tampabay.rr.com.* 

### **Windows SIG**

This SIG occupies the first 30 minutes of our monthly, regular meeting at MOSI and is devoted to a general Windows and computing discussion. Mary Sheridan moderates the discussion.

# Merle Nicholson

Custom computers for home and business Systems – upgrades – software Small business and home networks (813) 879-3602

PO Box 21081 Tampa, FL 33622-1081 merlenic@tampabay,rr,com

# **NEW PROJECTOR FUND DRIVE**

*By Merle Nicholson, Member-At-Large, Tampa PC Users Group [merlenic@tampabay.rr.com](mailto:merlenic@tampabay.rr.com)* 

The deed has been done. We are now owners of an excellent Proxima 9210 projector thanks to all the contributors. We had it in time to use it for the last meeting, and what a wonderful display it has! You definitely have to see it to believe the quality and brightness of the screen.

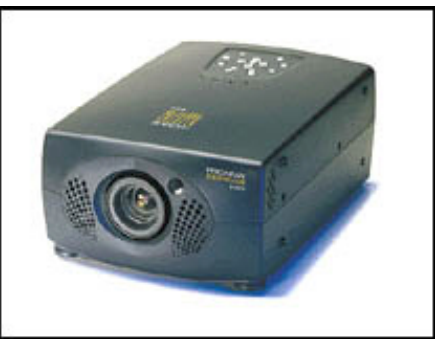

So the fund is officially closed. I announced the impending closure of the fund at the August meeting and have since gotten some last minute money in. It was needed. Thanks.

Most of the contributors asked to remain anonymous. Everyone will get a letter and receipt for tax purposes. Most of those are mailed out, but if you don't have yours yet, just be patient.

I do want to recognize three businesses for their very generous contributions. They are:

RDI-TampaBay – Steven Singer L&M Graphic Designs – Mike Huchinson Fort Knox Security Systems – John Witmer family

We got a very timely opportunity to get this system used from a rental company going out of business. The tip came from member Tom Cone. William LaMartin met Mike Hodges and Wade Herman there and tested it on a notebook. They also decided to pick up a projection screen. It comes in a large bulletproof suitcase. We still must discuss buying a replacement bulb or reserving the money for it, as they are very expensive: not less than \$350 apparently.

So a special thanks goes to William, Mike, Wade and Tom for jumping on the deal and getting it accomplished so quickly.

And a very special thanks goes to all the people who contributed money. You have made our club much more viable and versatile. Thanks to all.  $\blacklozenge$ 

# Friends of the User Group

<span id="page-10-0"></span>*We acknowledge the following firms for their support* 

Museum of Science and Industry Gateway 2000 BAE Marshall & Stevens

WordPerfect WP

*And these software and hardware vendors for their demonstrations and review software and contributions of evaluation software to our group* 

Adobe Systems CompUSA Corel Systems Imprise/Borland Intuit

Microsoft Office Depot PowerQuest RDI, Inc. Symantec

### **RENEWING YOUR MEMBERSHIP?**  WE CERTAINLY HOPE YOU WILL

 MAIL YOUR CHECK AND ANY ADDRESS OR NAME CHANGES TO:

> TAMPA PC USERS GROUP PO BOX 3492 TAMPA, FL 33601-3492

\$25 Individual \$35 Family  $$60$  Corporate = 3 employees  $+ $20$  each add'l employee

**Go to our web site <http://www.tpcug.org> and click on the Join link to fill in an online membership application** 

**Check the address label for your renewal month** 

## **MEMBERS' HELP LINE**

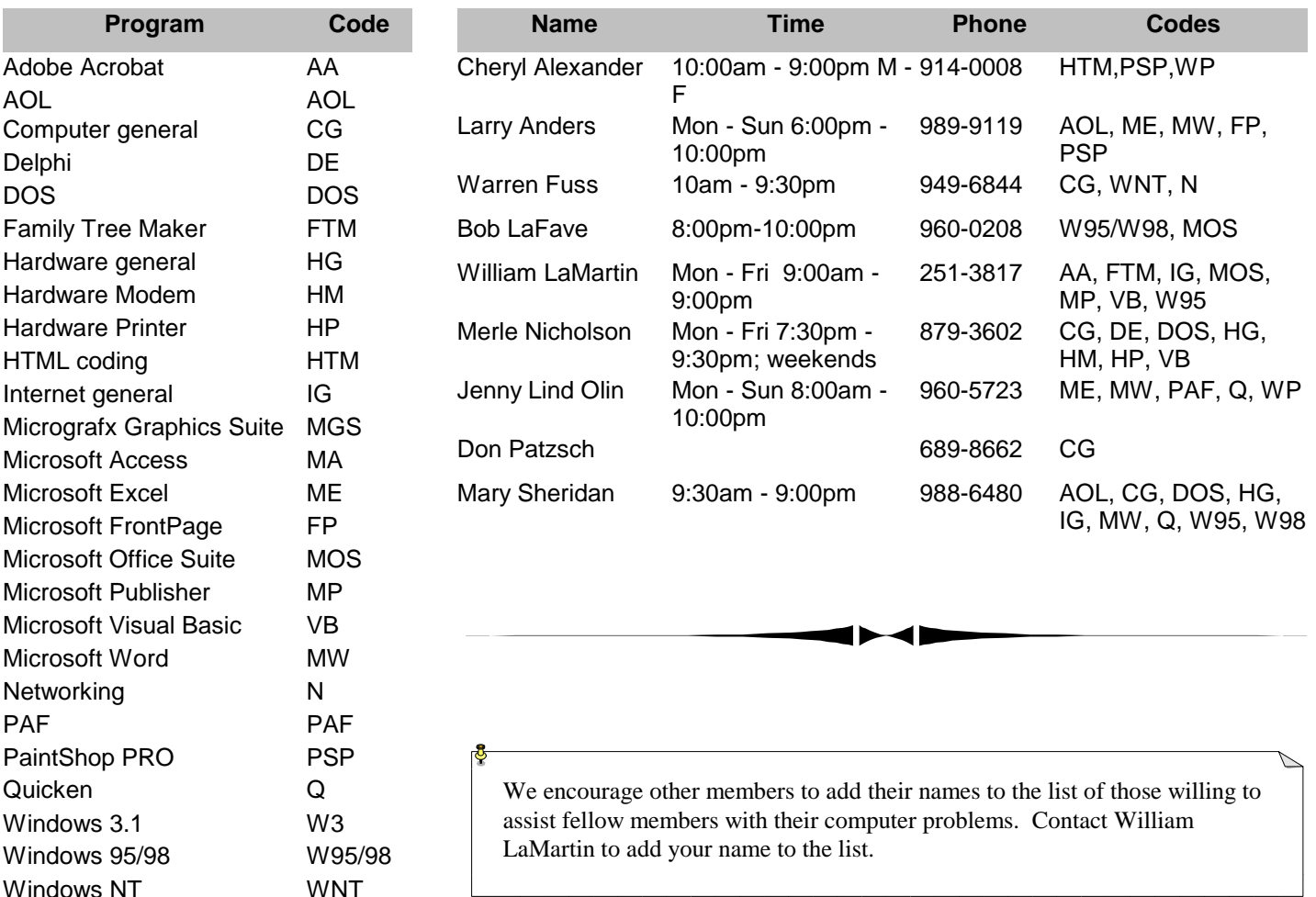

<span id="page-11-0"></span>**Tampa PC Users Group, Inc.**  P. O. Box 3492 Tampa, FL 33601-3492

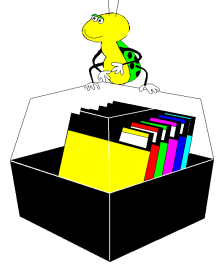

**NONPROFIT ORG. U.S. POSTAGE PAID TAMPA, FL PERMIT NO. 1917**

# Member: Your membership is up for renewal Vendor: Your product was reviewed on page \_\_

*(President……….Continued from page 2)* 

The theme for COMDEX/Fall is Technology Decisions for the New E-economy. The dates are November 13-17 in Las Vegas, NV. If you plan to go, check out the APCUG web site for discounted rooms and information on the conference that the APCUG holds at the same time as COMDEX.

And to complete the year, our Second Annual Christmas Party will be held on December  $13^{th}$  at MOSI.  $\blacklozenge$ 

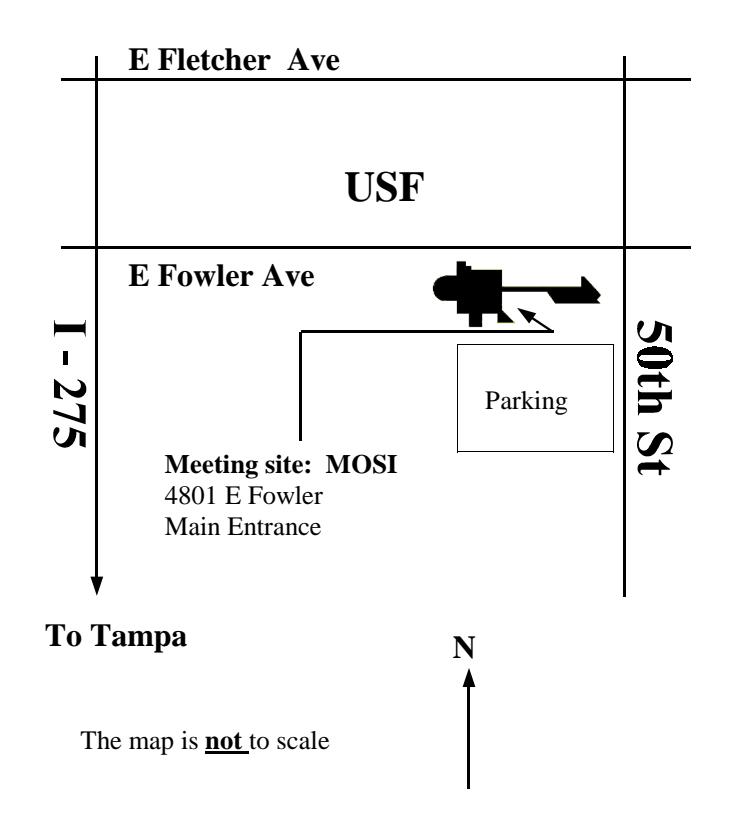